### **MFA Guide**

# Electronic Signature And Multi-Factor Authentication

#### **Getting Started**

You can only sign documents if your file is complete and you have access to the Tax Forms page:

|                      | Your Details F             |                                                                                                    | 2FA:01             | FF | 0 | Account | ~ |
|----------------------|----------------------------|----------------------------------------------------------------------------------------------------|--------------------|----|---|---------|---|
|                      | Charlotte Michael          | Your account is completed but you may still need to:                                                                                                    |                    |    |   |         |   |
| Sprintax             | Tax For                    | E-sign the documents generated on the <b>Tax Forms</b> screen using Sprintax<br>Calculus E-signatures, or upload manually signed copies of the same using<br><b>Documents Exchange</b> unless your payer instructed otherwise |                    |    |   |         |   |
|                      |                            | <ul> <li>Upload any other additional documents requested by your payer</li> </ul>                                                                                                    |                    |    |   |         |   |
| Progress:            |                            | You can edit your information anytime before the tax year is finalized.                                                                                                    |                    |    |   |         |   |
| Residency            |                            | You can download and read the general instructions below each form unless you received specific instructions from your payer.                                                                                                 |                    |    |   |         |   |
| Personal data        |                            |                                                                                                    |                    |    |   |         |   |
| Contact details      | I consent<br>account. Cons | Continue                                                                                                    | lculus             |    |   |         |   |
| 🗸 Tax Forms Info     |                            |                                                                                                    |                    |    |   |         |   |
| Payments             | Non-Resider                | nt Tax forms                                                                                                    |                    |    |   |         |   |
| Residency<br>Summary | Form W-                    | 3 BEN, Income code 16                                                                                                    |                    |    |   |         |   |
| Tax Treaties         | Purpose of form:           |                                                                                                    |                    |    |   |         |   |
|                      | Form W-8BEN "Ce            | rtificate of Foreign Status of Beneficial Owner for United States Tax Withholdin                                                                                                    | g" is a form filed |    |   |         |   |
|                      |                            |                                                                                                    |                    |    |   |         |   |

### Step 1

When you access your Tax Forms page, you will see the form you need to sign with text "Review and sign". You have to click on this text to proceed to the next step.

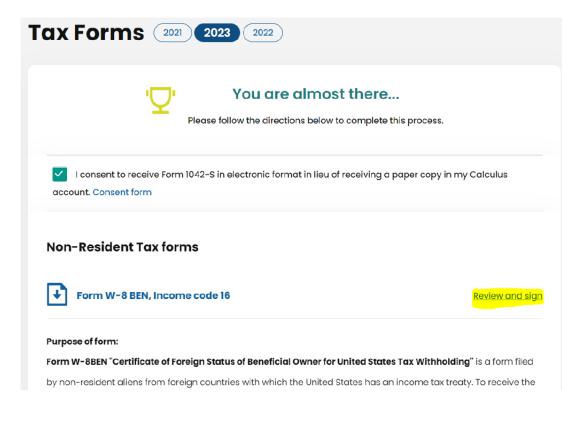

### Step 2

Multi-factor authentication is required in order to place a signature on your form. You can activate MFA from the MFA menu on the top of your screen at any time, even before your file is complete:

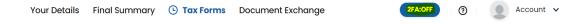

Or you will be requested to activate MFA if you choose to sign the document electronically.

#### **Enable Two-Factor Authentication**

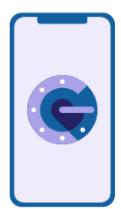

Keep unauthorized users out of your account by using both your password and your phone. Setup your twofactor authentication codes in 3 steps. You will only be asked to enter validation code when you try to login.

### 1. Download Google or MS Authenticator mobile app

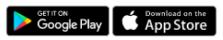

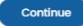

×

#### Step 3

#### **Multi-factor authentication process**

- 1. Press "Continue" on the screen in Step 2 in your browser
- 2. You will see a QR code on your screen

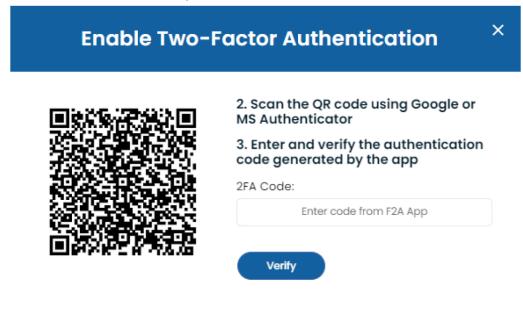

3. Download an authenticator application on your mobile (MS Authenticator or Google Authenticator)

4. Go to Settings/Add new account in the authenticator application

Account 🗸

 $\bigcirc$ 

5. Scan the QR code on the screen in your browser (point 2)

6. Check if your new account with the name "Sprintax Calculus" is created on the authenticator app on your mobile

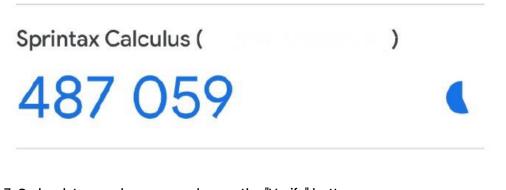

7. Go back to your browser and press the "Verify" button

You will notice that the 2FA will reflect 'On'.

Your Details Final Summary 🕒 Tax Forms Document Exchange

**Important**: The 6-digit code in the Authenticator app refreshes every 30 seconds. When you are asked to enter the 6-digit code, it needs to be within the 30 seconds limit, otherwise, you'll be prompted to enter the code again. **Please, do not delete the Sprintax Calculus account in the Authenticator app to maintain your access to your Sprintax Calculus profile**.

#### Step 4

#### **Digital signature process**

1. Press "Review and sign" as shown in Step 1

2. You will be required to enter the 6-digit code from your authenticator again (points 9 and 10 above)

#### **Two-Factor Authentication Required**

Please enter the 6 digits from your authentication app on your device

| Verify |  |
|--------|--|

3. You will see the "Review and sign" screen below:

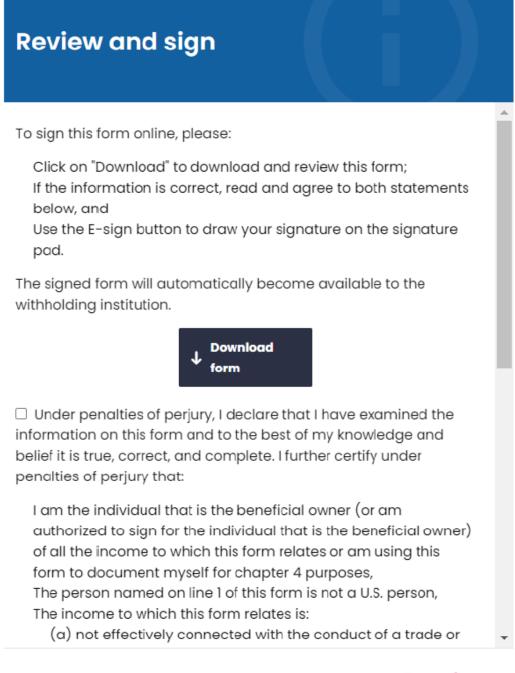

#### Cancel

4. You must download your form by selecting the button "Download form" and review for any inconsistencies

5. You must read and check the tick boxes for both declaration and agreement, and only then you will see a new button **"E-sign"** 

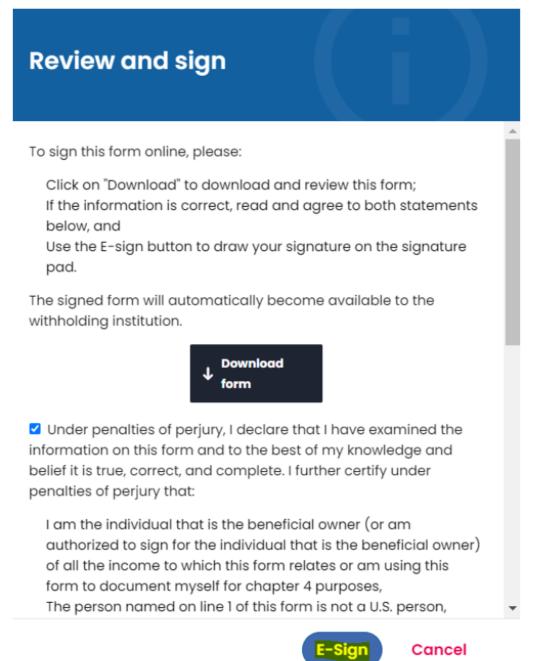

#### 6. Add signature screen:

When you select the icon, a new screen pops up labelled "Please, place your signature" where you can place your signature with an e-pen, PC mouse or any other graphic tool you may have. Once done, hit the "Confirm" button.

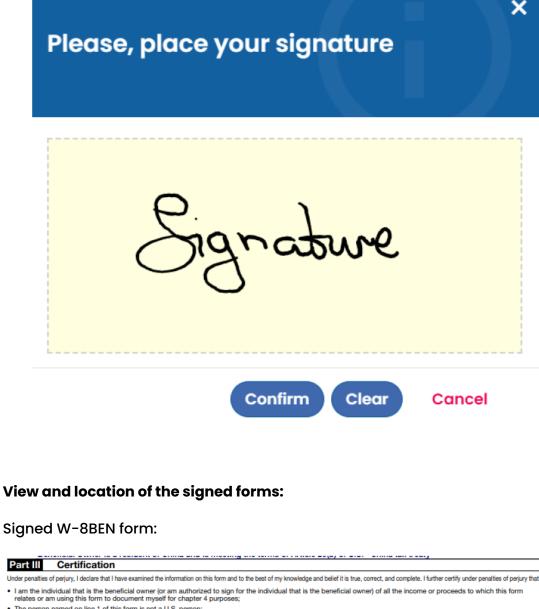

| Part III Certi                            | fication                                                                                                    |                                                 |                                                             |
|-------------------------------------------|----------------------------------------------------------------------------------------------------|-------------------------------------------------|-------------------------------------------------------------|
| Under penalties of perjury, I             | declare that I have examined the information on this form and to the best of my                                                                            | knowledge and belief it is true, correct, and c | omplete. I further certify under penalties of perjury that: |
|                                           | at is the beneficial owner (or am authorized to sign for the individu<br>his form to document myself for chapter 4 purposes;                               | al that is the beneficial owner) of all the     | income or proceeds to which this form                       |
| <ul> <li>The person named or</li> </ul>   | n line 1 of this form is not a U.S. person;                                                                                                    |                                                 |                                                             |
| <ul> <li>This form relates to:</li> </ul> |                                                                                                    |                                                 |                                                             |
| (a) income not effecti                    | vely connected with the conduct of a trade or business in the Unit                                                                                         | ed States;                                      |                                                             |
| (b) income effectively                    | connected with the conduct of a trade or business in the United                                                                                            | States but is not subject to tax under a        | n applicable income tax treaty;                             |
| (c) the partner's share                   | e of a partnership's effectively connected taxable income; or                                                                                              |                                                 |                                                             |
| (d) the partner's amo                     | unt realized from the transfer of a partnership interest subject to w                                                                                      | ithholding under section 1446(f);               |                                                             |
| • The person named on lin                 | e 1 of this form is a resident of the treaty country listed on line 9 of the form (                                                                        | f any) within the meaning of the income tax tr  | eaty between the United States and that country; and        |
| For broker transactio                     | ns or barter exchanges, the beneficial owner is an exempt foreign                                                                                          | person as defined in the instructions.          |                                                             |
|                                           | is form to be provided to any withholding agent that has control, receipt,<br>ts of the income of which I am the beneficial owner. I agree that I will sub |                                                 |                                                             |
| Sign Here                                 | I certify that Reve the calacity to sign for the person identifie                                                                                          | ed on line 1 of this form.                      | 12-21-2022                                                  |
|                                           | Signature of beneficial owner (or individual authorized to                                                                                                 | sign for beneficial owner)                      | Date (MM-DD-YYYY)                                           |
|                                           | Charlotte Michael                                                                                                    |                                                 |                                                             |
| i                                         | Print name of signer                                                                                                    |                                                 |                                                             |
| For Paperwork Red                         | luction Act Notice, see separate instructions.                                                                                                    | Cat. No. 25047Z                                 | Form W-8BEN (Rev. 10-2021)                                  |

For Paperwork Reduction Act Notice, see separate instructions.

Form W-8BEN (Rev. 10-2021)

Identity statement in pdf file. This is the second page of the signed form.

#### Signatures

Document checksum: 15f2fa2401aef5915b0aeb3884dd4dc291b71604

| Signer<br>name | E-mail address | IP a <b>ddress</b> | Time                         | Signature |
|----------------|----------------|--------------------|------------------------------|-----------|
|                |                |                    | 2021-11-04<br>15:03:14+00:00 | Signature |

## The signed forms are also automatically uploaded in the Documents Exchange:

| Document exchange 2021 2023 2022                                                                                                    |    |
|----------------------------------------------------------------------------------------------------|----|
| This section is intended as your document exchange system. Uploading scanned copies of your documents will allow your payer to access documents remotely without the need for you to visit the offices and provide hard copies. |    |
| Upload                                                                                                    |    |
| Supported file types include JPG, PNG and PDF. File size should not exceed 8MB                                                                                                    |    |
| 1) Document Type *                                                                                                    |    |
| Please choose an option 🗸                                                                                                    |    |
| 2) Drag your file here<br>to start uploading.<br>                                                                                                    |    |
|                                                                                                    |    |
| Available documents                                                                                                    |    |
| Form W-8 BEN, Income code 16 (E-signed)                                                                                                    | ad |

#### **Disable MFA**

If you wish to disable MFA after you have activated it for your account, click MFA at the top of the page once you are logged.

Your Details Final Summary Tax Forms 🕓 Document Exchange

Click "Confirm" and enter a 6-digit code from your Authenticator's app.

A:ON 🕜 📃 Account 🗸

### **Two-Factor Authentication Required**

Please enter the 6 digits from your authentication app on your device

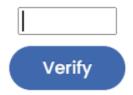

|          |                            |          | Privacy    | Cookie    | Information    |
|----------|----------------------------|----------|------------|-----------|----------------|
| ©        | Home                       | EULA     | policy     | policy    | disclosure     |
| Sprintax | (/students/itin_questions) | (/eula/) | (/privacy- | (/cookie- | (/information- |
|          |                            |          | policy/)   | policy/)  | disclosure/)   |